## ゲームファイル更新方法

①差し替えたいゲームファイルの中に入っている「Game.rgss3a」を削除します。

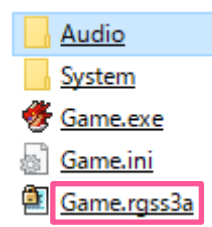

②ダウンロードした新規の「Game.rgss3a」を差し替えます。

③正常に起動し、不具合がなくなれば更新完了です。

## 不具合修正・更新内容

【2017/11/01】マップの進行ミスを修正 アスレット(図書館)の書物に一部誤字があったため修正 【2017/11/18】ゲームファイル Ver.3.51 対応アーカイブを更新